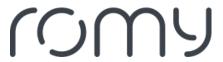

FAQs > Technical FAQs > Amazon Alexa > How do I set up a Wi-Fi connected robot with Alexa?

## How do I set up a Wi-Fi connected robot with Alexa?

Sara - 2023-08-25 - Amazon Alexa

To set up a Wi-Fi connected robot with Alexa, follow these steps:

- 1. Go to the burger menu in the app
- 2. Tap on Smart assistant and select Amazon Alexa.
- 3. Tap on the Amazon Alexa button to start the app. If it is not yet installed, you will be directed to the App Store to download the Amazon Alexa app.
- 4. Activate the correct skill. The skill name is the same as the name of the app.
- 5. Amazon Alexa will ask you to link your accounts. Log in with your robot app user account to successfully activate the skill.
- 6. As soon as your accounts are linked, you can use Amazon Alexa to talk to your robot.